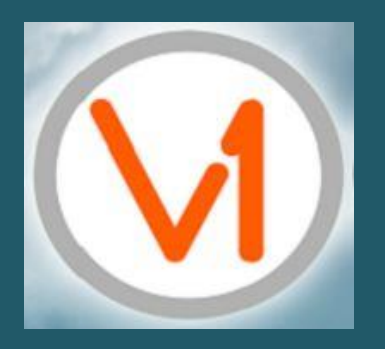

## **How to Install**

**Members Hub App** Fergus Corkery Council Member- Responsible for IT and Systems

**Smartphone Install**

**The app is available for IOS at the App Store** Search for Club V1 Members Hub:

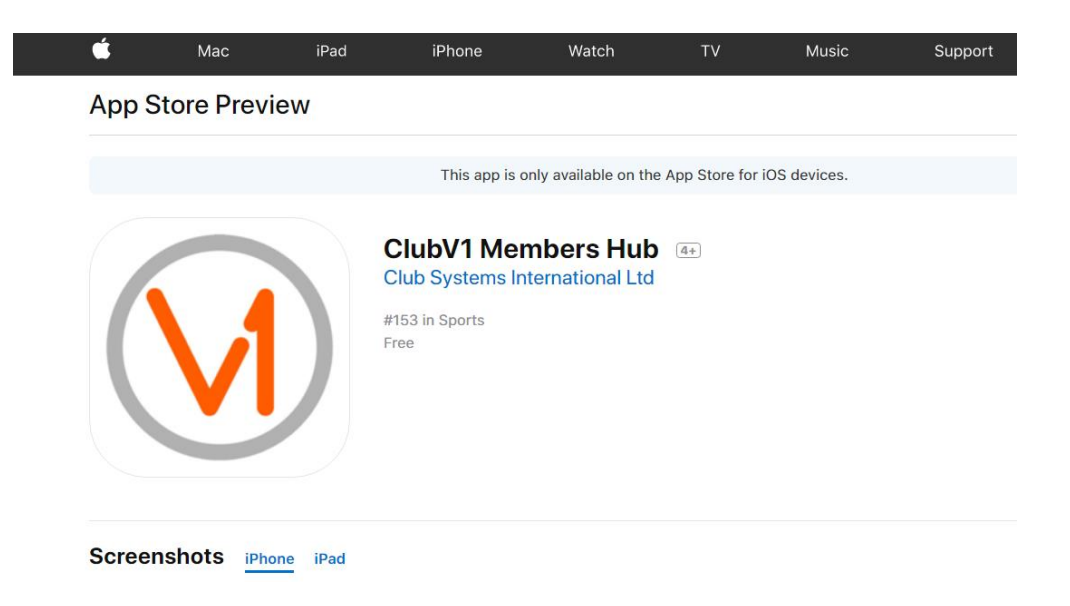

## **For Android go to Google Play** Search for Club V1 Members Hub:

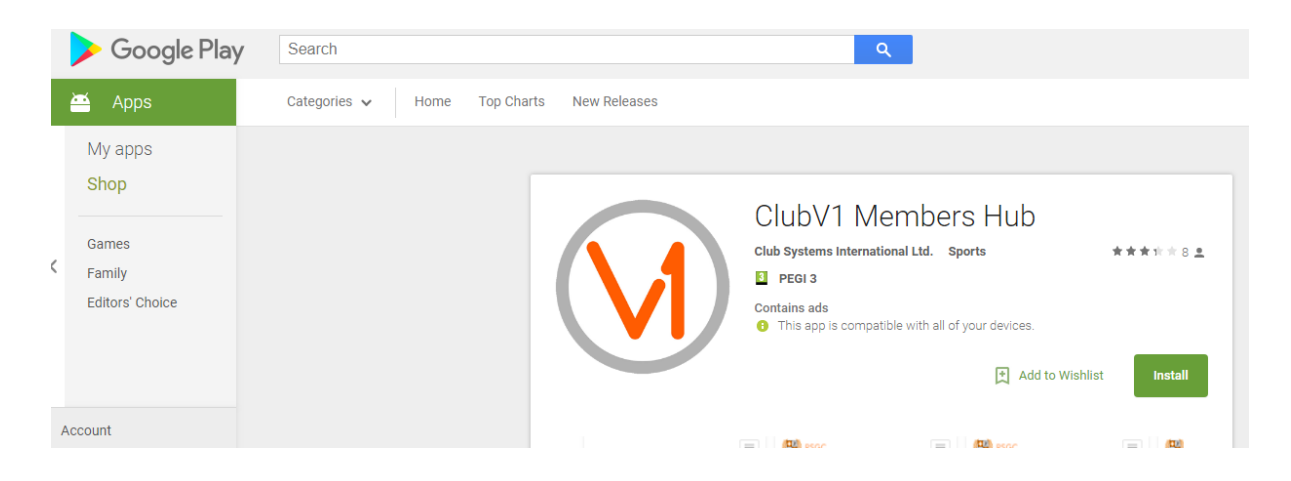

- **Open the app**
- **Allow the app to Send You Notifications**
- **Select Passport Log In**

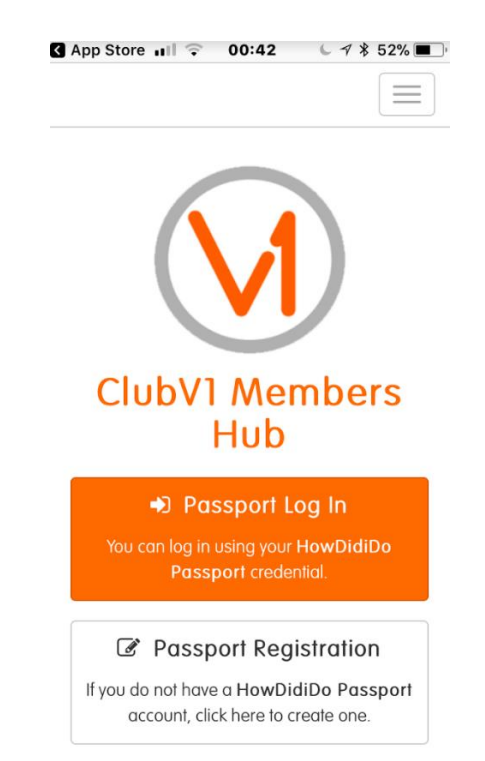

- **Your Passport name and password are your email address and password used to log in to the Old Conna web site.**
- **When logging in select the Remember Me option**

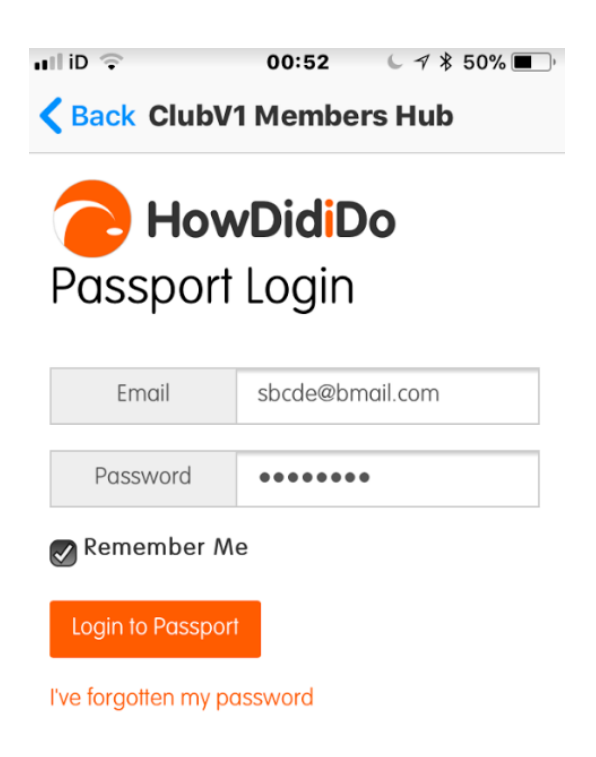